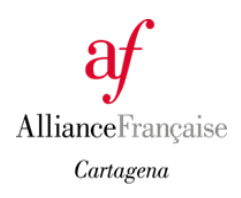

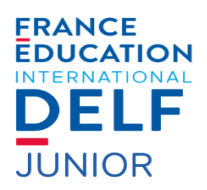

# **RESULTADOS DELF JUNIOR FEBRERO 2024**

*Los diplomas llegarán a la Alianza Francesa de Cartagena a lo largo del año 2024. Cuando los recibamos, enviaremos un correo electrónico y lo publicaremos en nuestra página web para que puedan venir a retirar el suyo o solicitar su envío por una empresa de mensajería a portes debidos rellenando la solicitud que encontrarán en la pestaña Diplomas.*

### **¿CÓMO ENCONTRAR SU RESULTADO?**

Teclear CTRL + F y añadir su número (ej : 034068-000000, son 12 cifras en total), teclear Enter.

ADMIS=APROBADO, NON-ADMIS=SUSPENSO (INCLUYENDO ELIMINADOS Y AUSENTES)

## **¿CÓMO ENCONTRAR SU RESULTADO?**

Teclear CTRL + F y añadir su número (ej : 034068-000000, son 12 cifras en total), teclear Enter.

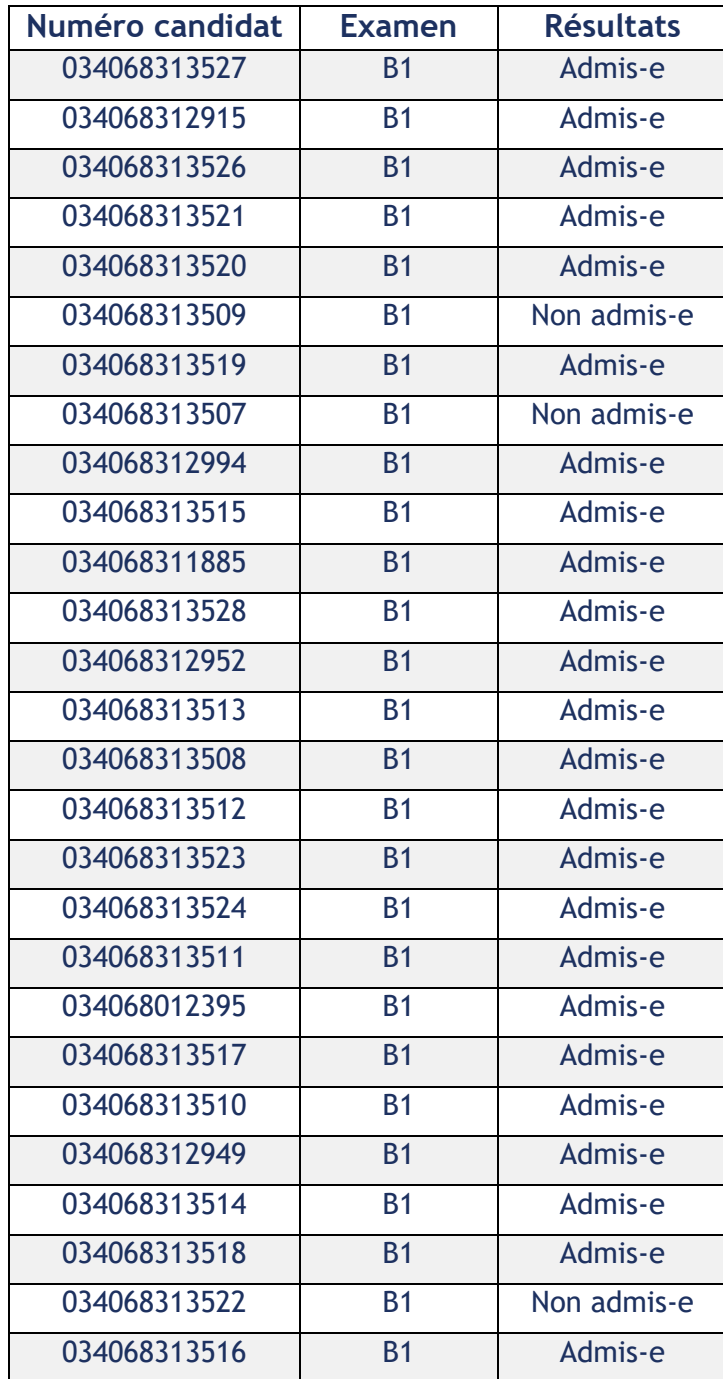

## **¿CÓMO ENCONTRAR SU RESULTADO?**

Teclear CTRL + F y añadir su número (ej : 034068-000000, son 12 cifras en total), teclear Enter.

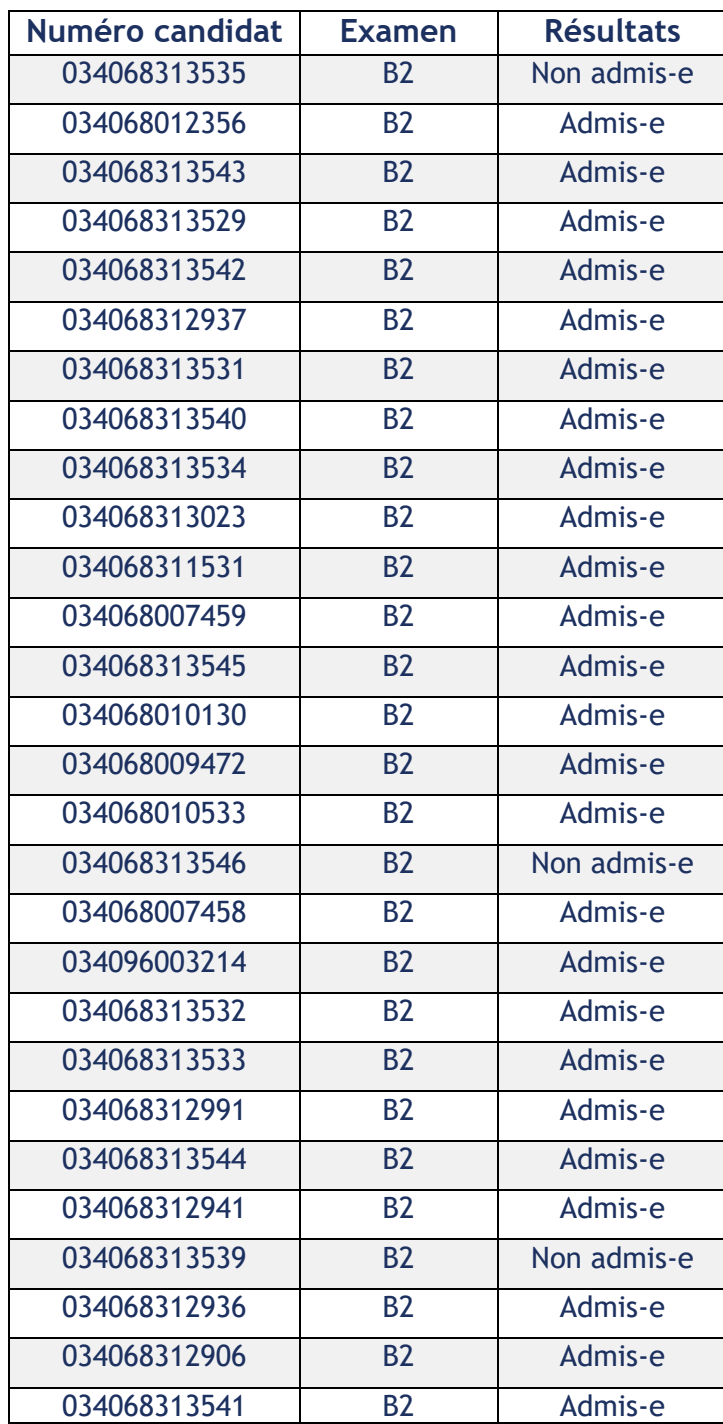

## **¿CÓMO ENCONTRAR SU RESULTADO?**

Teclear CTRL + F y añadir su número (ej : 034068-000000, son 12 cifras en total), teclear Enter.

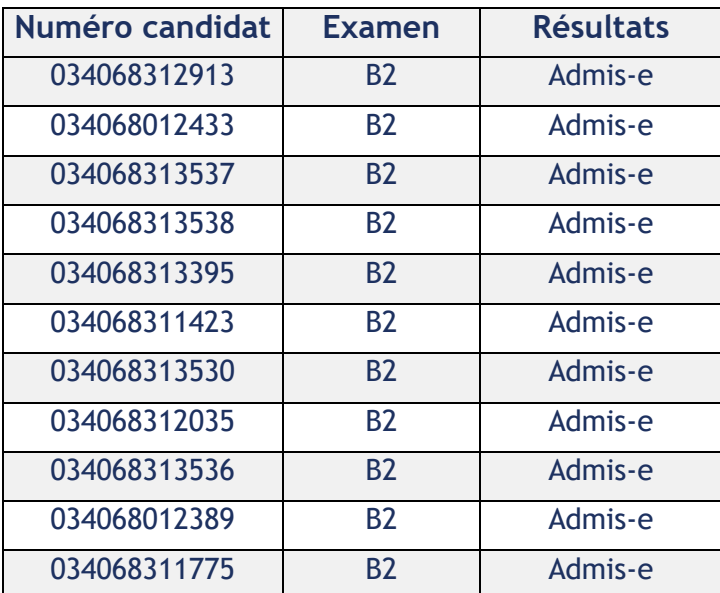